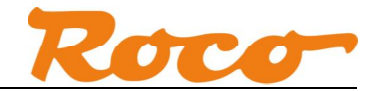

# Z21 mobile Android-App Export und Import

### **1. Export auf SD-Karte**

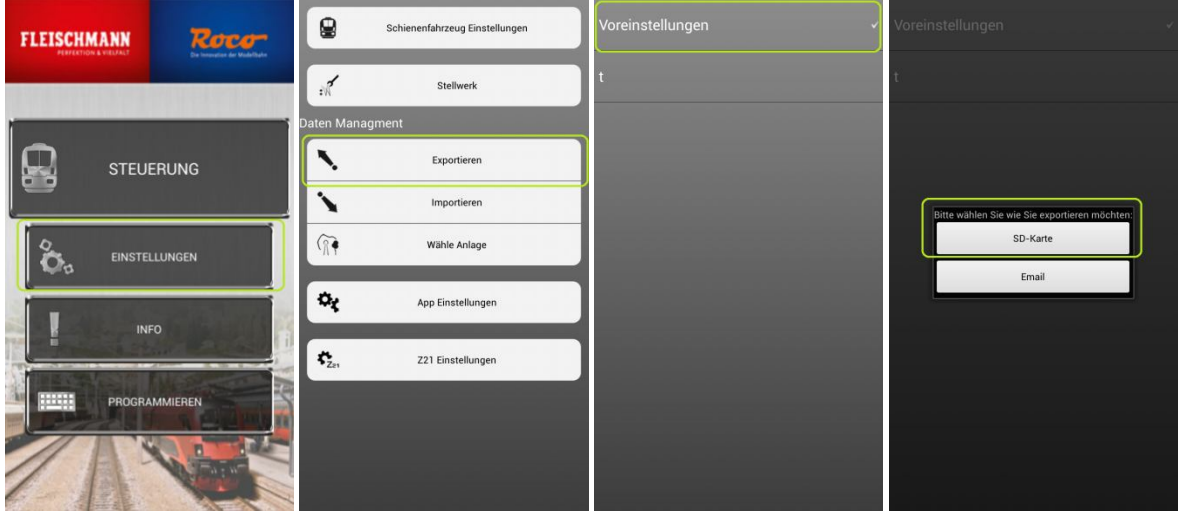

Die exportierte Datei finden Sie auf der SD-Karte im Verzeichnis "rocoZ21-layouts". Wir empfehlen dazu den Astro Dateimanager (erhältlich über den Google Play Store). Der Dateiname besteht aus dem Namen der Anlage und der Endung ".z21". Der Pfad zur SD-Karte unterscheidet sich bei vielen Android-Geräten, z.B.:

/storage/sdcard0/rocoZ21-layouts /mnt/sdcard/rocoZ21-layouts /storage/emulated/0/rocoZ21-layouts

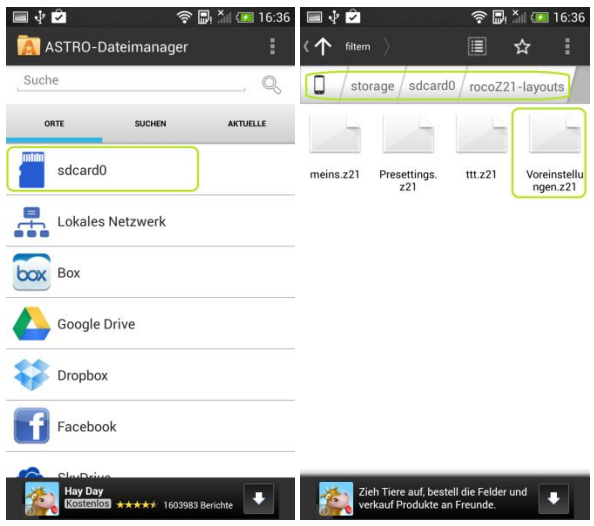

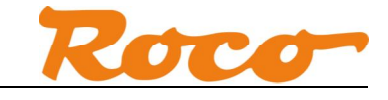

Die exportierte Datei kann auch über USB auf den PC kopiert werden.

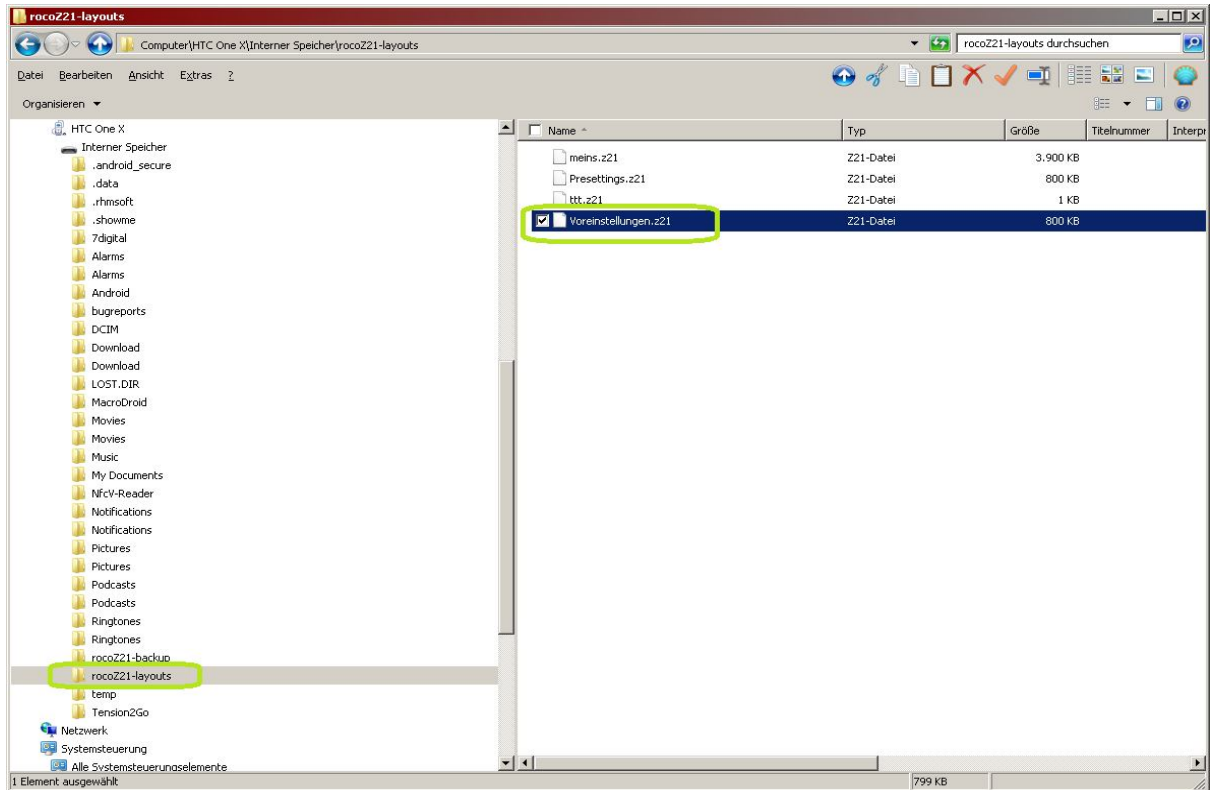

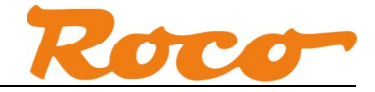

#### **2. Import von SD-Karte**

Schritt 1: Kopieren Sie die neue Anlage auf die SD-Karte in das Verzeichnis "rocoZ21-layouts". Schritt 2: Jetzt können Sie diese Anlage in der Z21 App importieren.

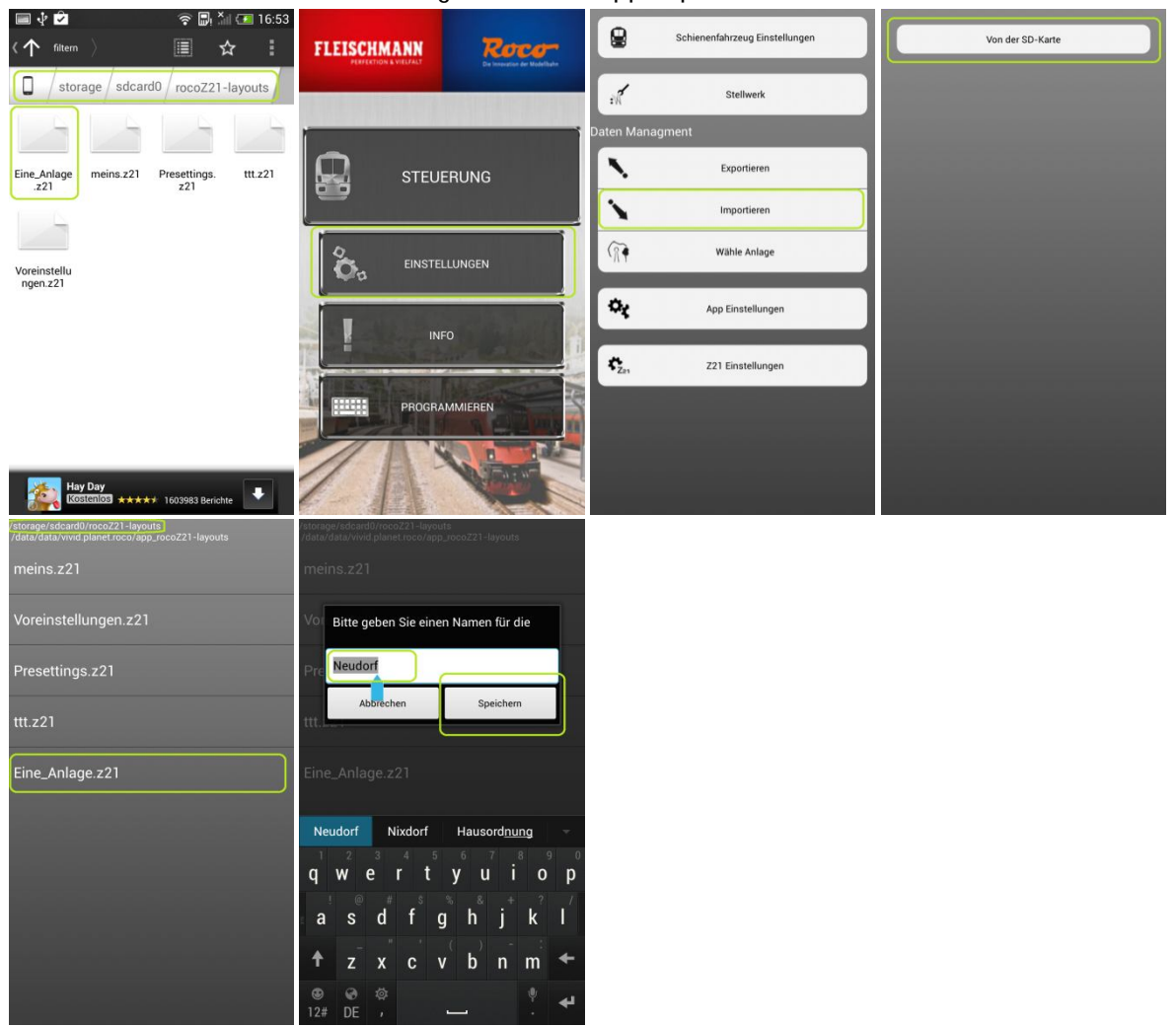

Sie können nun die importierte Anlage auswählen.

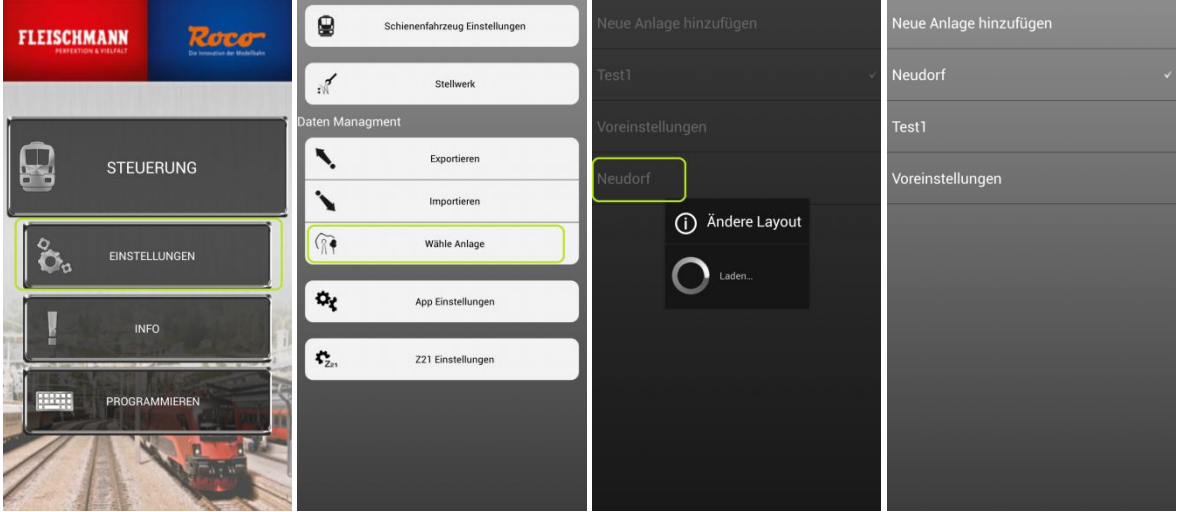

Dokumentenversion 1.00 26.03.2014 3/6

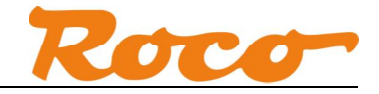

#### **3. Export über E-Mail**

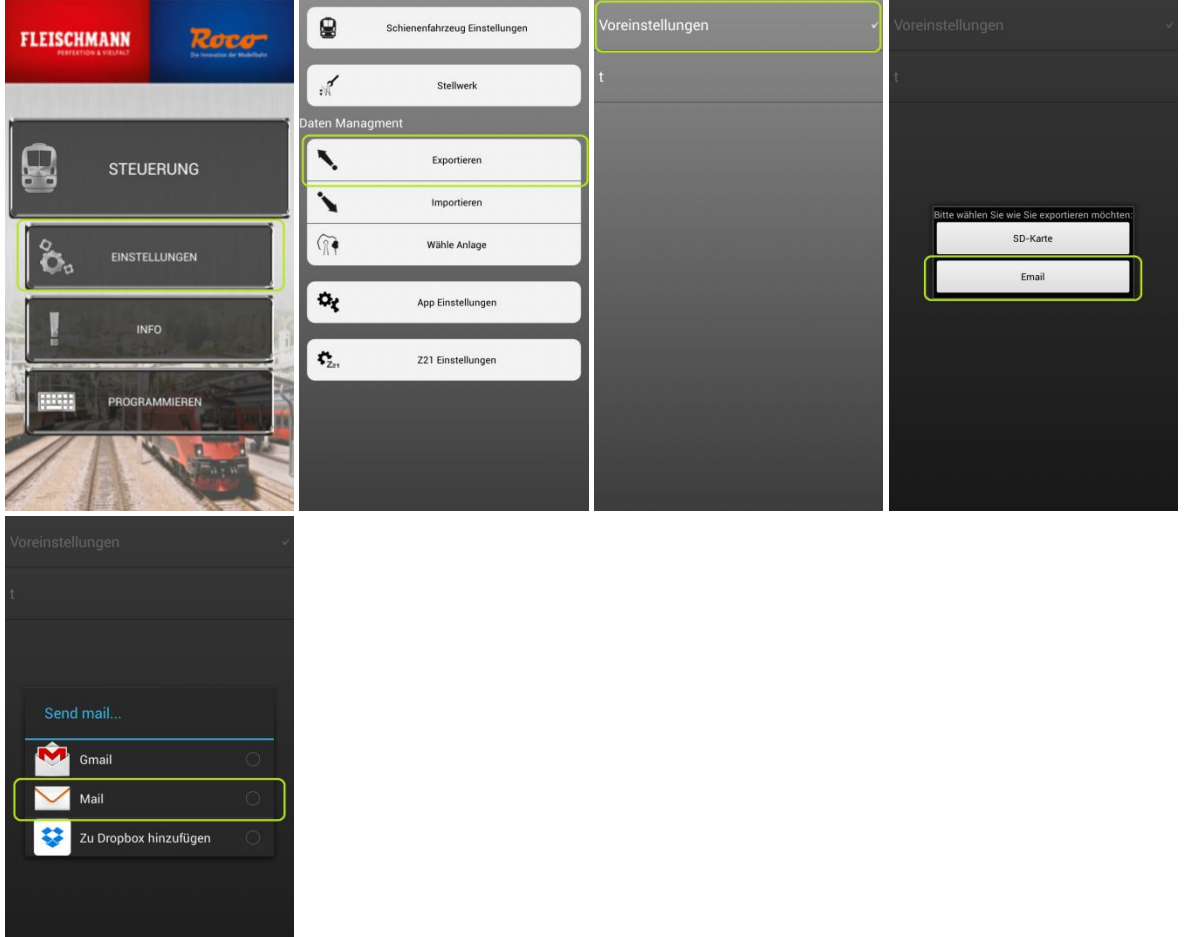

Wählen Sie Ihre bevorzugte E-Mail App.

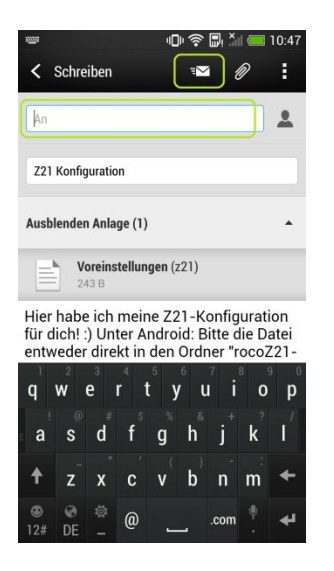

Der Text ist bereits vorbereitet, die Anlage ist bereits als Attachment hinzugefügt. Sie müssen nur noch den Empfänger eingeben und die E-Mail versenden.

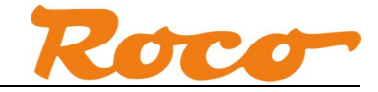

## **4. Import über E-Mail**

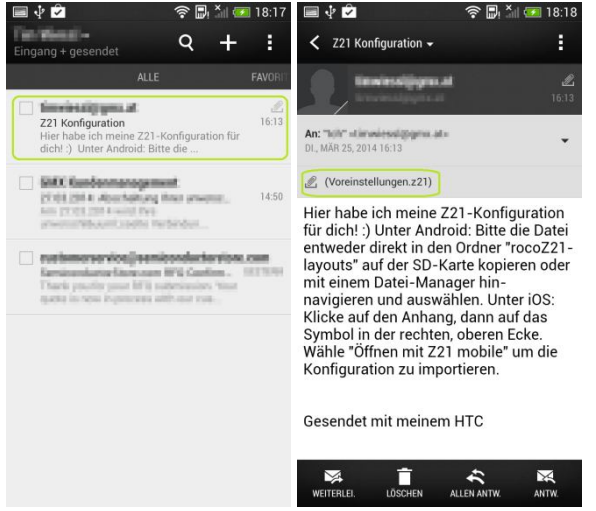

Wenn die Anlage über E-Mail verschickt worden ist, bekommen Sie diese Anlage als Anhang (Attachment). Der Anhang wird üblicherweise beim Öffnen der E-Mail **automatisch** in das Verzeichnis "Download" gespeichert. Sollte Ihre E-Mail-App das Speichern des Anhangs nicht unterstützen, kann der Anhang alternativ auch am PC gespeichert und danach über USB auf das Android-Gerät kopiert werden.

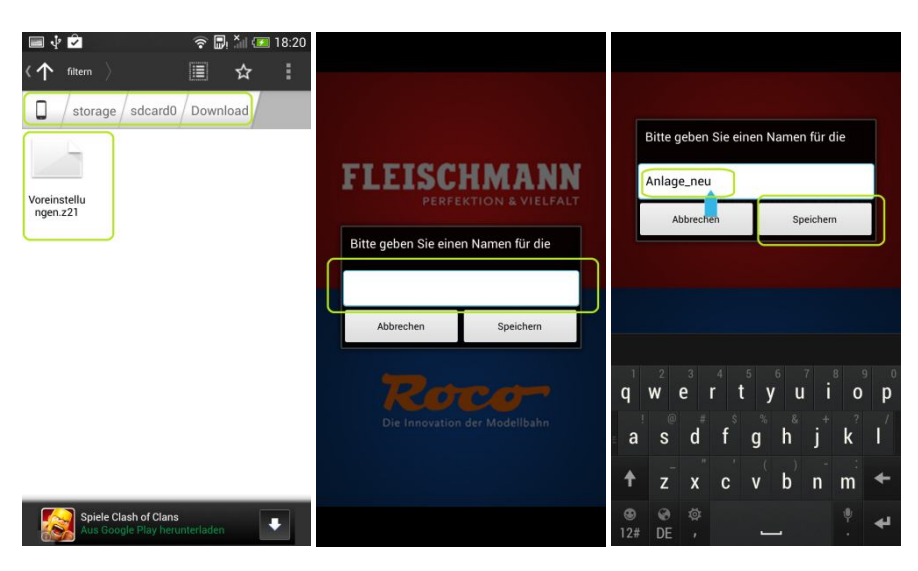

Durch Antippen der .z21-Datei kann der Import in der Z21-App gestartet werden.

![](_page_5_Picture_0.jpeg)

![](_page_5_Picture_100.jpeg)

Auf einigen Android-Geräten erfolgt beim Antippen der .z21-Datei noch folgender Dialog:

Falls es wider Erwarten trotzdem nicht funktioniert, können Sie die Datei alternativ noch immer in das Verzeichnis "rocoZ21-layouts" kopieren und danach laut Abschnitt 2 importieren.

Nachdem Sie die Anlage importiert haben können Sie sie unter "Wähle Anlage" auswählen:

![](_page_5_Picture_6.jpeg)

Dokumentenversion 1.00 26.03.2014 6/6